## Připojení k VPN na zařízeních s Apple IOS 13

*Verze: 25. 3. 2020*

## **Otevřete:** Nastavení → Obecné → VPN → Přidat konfiguraci VPN...

## **Parametry pro nastavení:**

- o Typ: IPsec
- o Popis: UTB
- o Server: vpn.utb.cz
- o Účet: uživatelské jméno UTB
- o Heslo: heslo UTB
- o Název skupiny: utb
- o Sdílený klíč: pwacgsf08

## Postup nastavení:

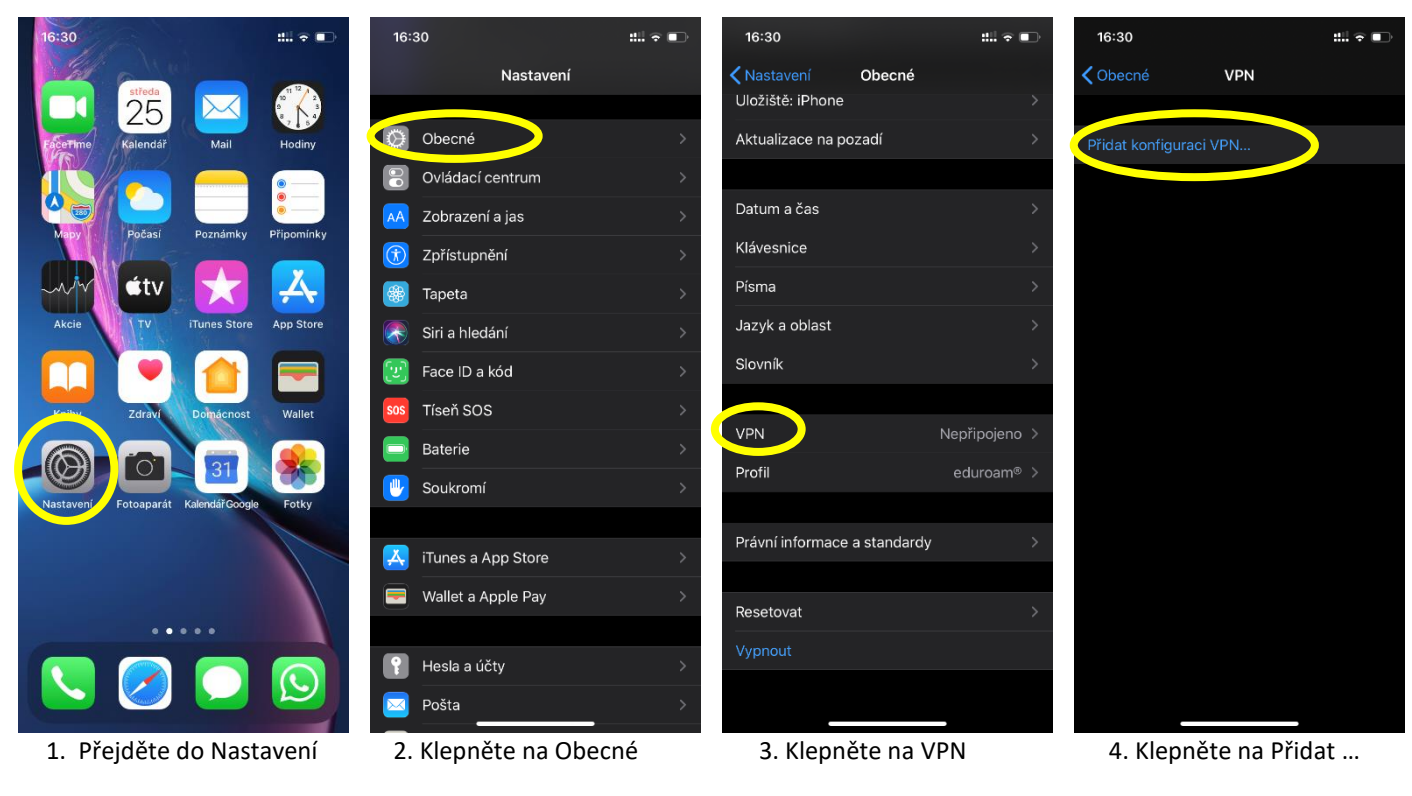

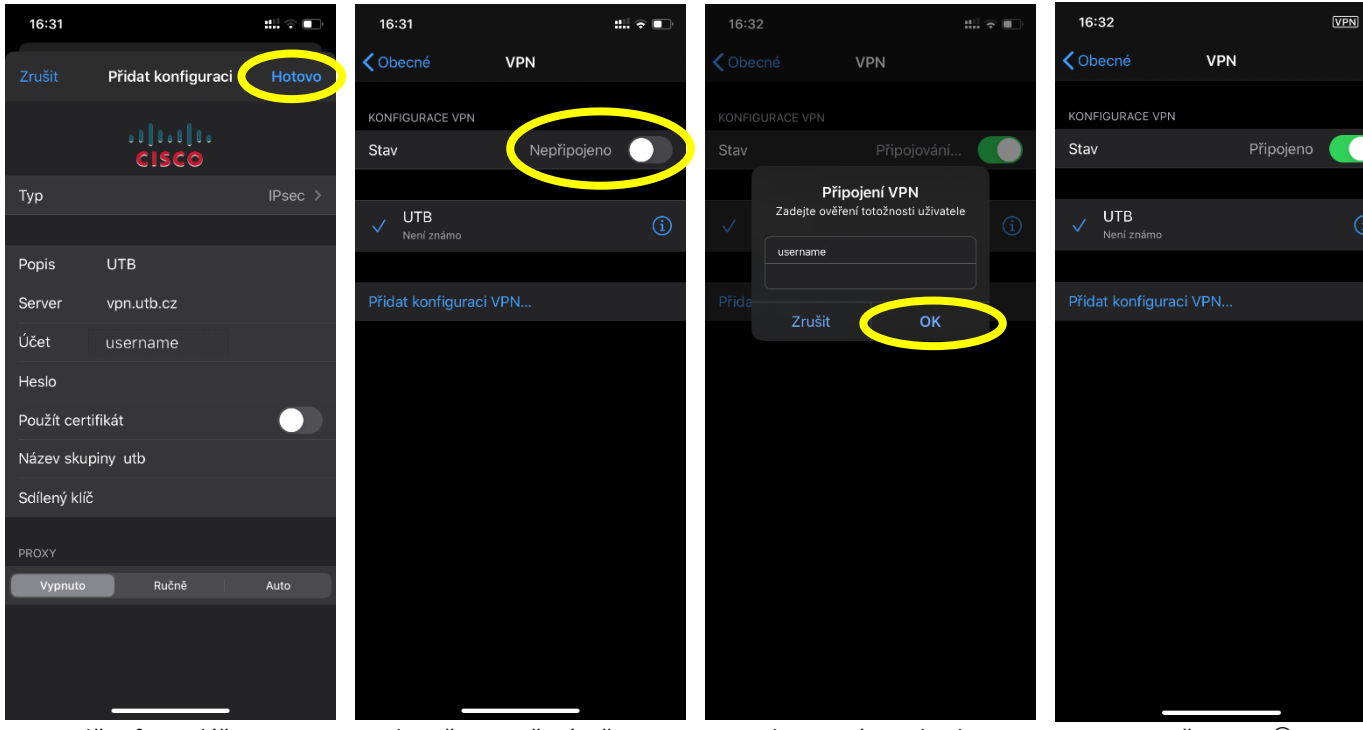

5. Vyplňte formulář 6. Klepněte na přepínač stavu 7. Zadejte jméno a heslo UTB 8. Jste připojeni  $\odot$ 

 $\overline{G}$